## Microsoft PowerApps cheat sheet

#### Form

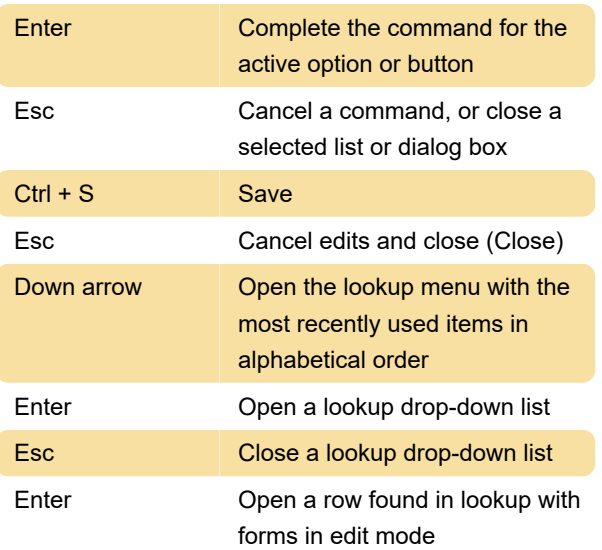

#### Form navigation

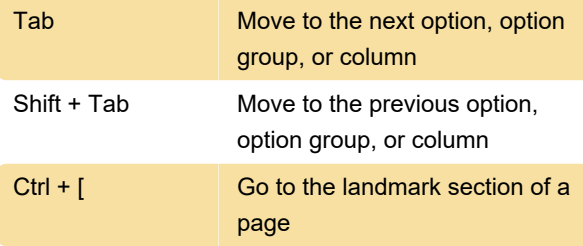

## Email (accessibility)

Alt + F11 Toggle full-screen view

# Editable grids (views)

If editable grids are enabled by your administrator, data can be edited directly in a grid (view).

Spacebar to drop down list and then down arrow to select an action, followed by Enter: When the focus is on a column header, sort by column

### Interactive dashboard

Interactive dashobards allow use of new functionality such as sorting, filtering and quick actions

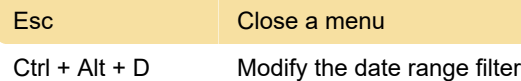

## Common controls: Date-Time control

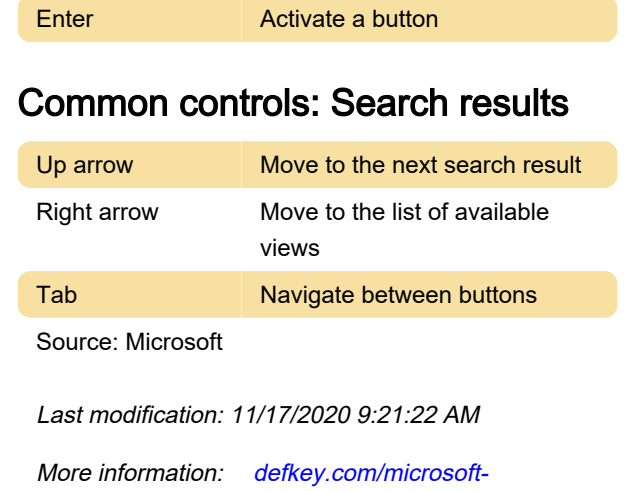

[Customize this PDF...](https://defkey.com/microsoft-powerapps-shortcuts?filter=basic?pdfOptions=true)

[powerapps-shortcuts?filter=basic](https://defkey.com/microsoft-powerapps-shortcuts?filter=basic)